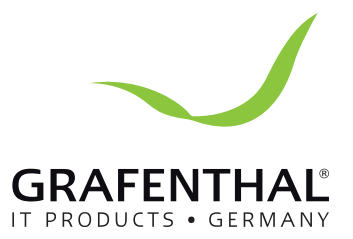

# Handbuch

# **GRAFENTHAL** USV ET-750

GRAFENTHAL GmbH • von-Monschaw-Straße 3 • 47574 Goch • info@grafenthal.de • www.grafenthal.de Copyright © 2016 GRAFENTHAL GmbH, Alle Rechte vorbehalten. GRAFENTHAL ist eine eingetragene Marke der GRAFENTHAL GmbH.

## Grafenthal Line Interactive USV ET750/1K/1.5K/2K Schnellstart

## **1. Übersicht**

**V.1.0**

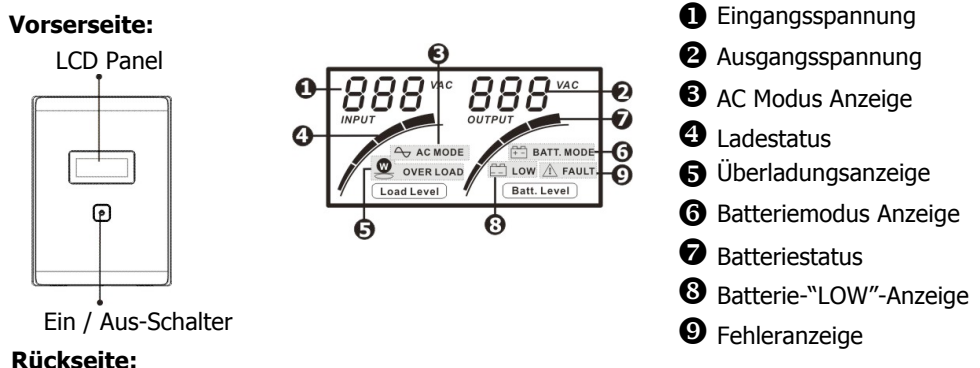

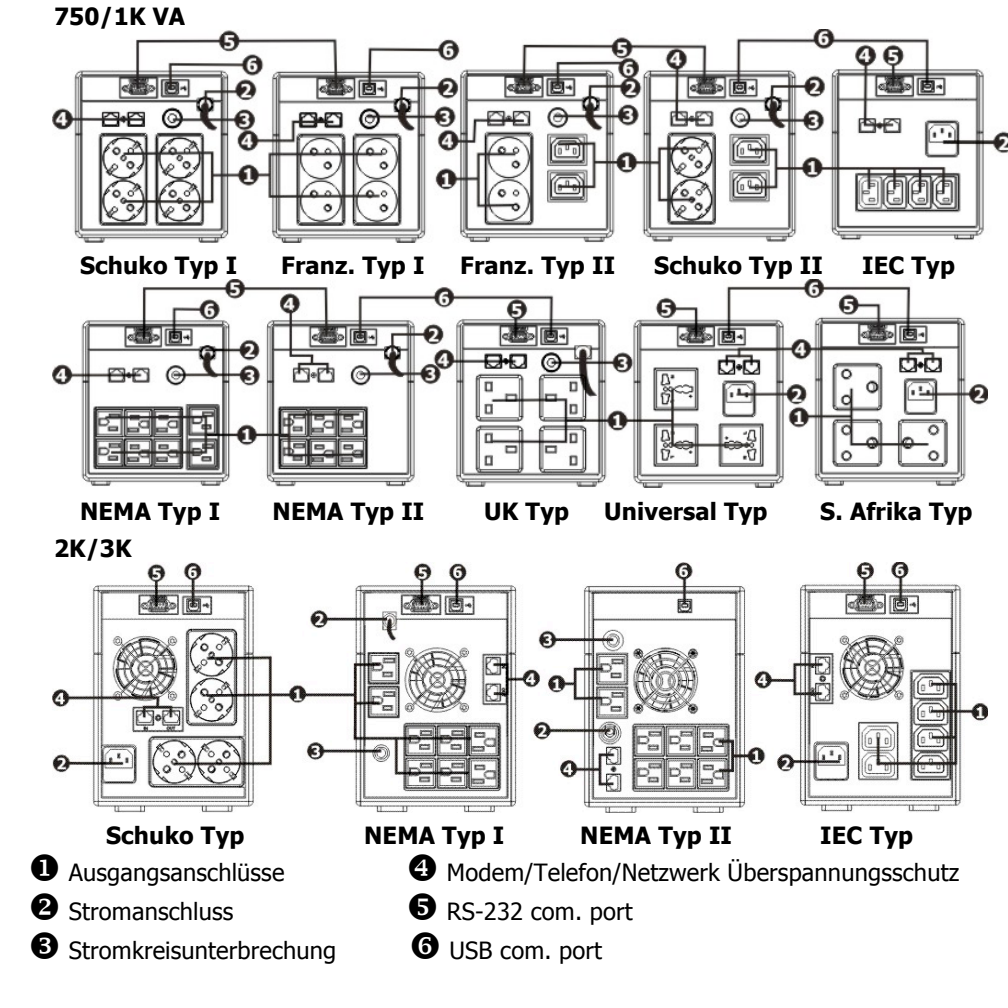

#### **2. Installation und Inbetriebnahme**

**Wichtig:** Prüfen Sie den Packungsinhalt und die Einheit vor der Erstinbetriebnahme auf eventuelle Schäden.

#### **Aufstellen & Lagerung**

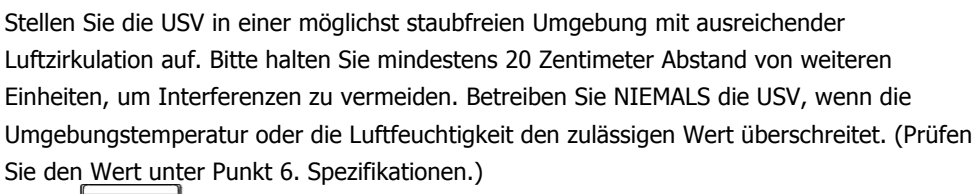

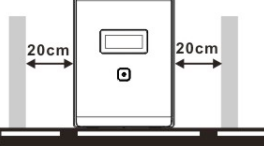

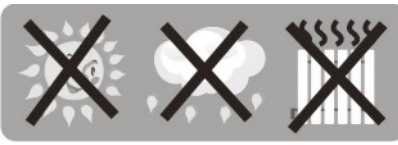

#### **Anschließen & Aufladen**

Verbinden Sie die USV ( $\bullet$  Stromanschluss) über das mitgelieferte Kabel mit einem freien Stromanschluss. Es wird empfohlen, die Batterien vor der Erstinbetriebnahme mindestens 6 Stunden laden zu lassen.

L

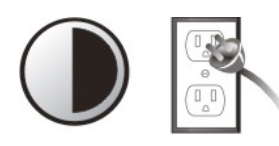

**6 Stunden**

#### **Anschluss der Verbraucher**

Schließen Sie die Verbraucher an die  $\bullet$  Ausgangsanschlüsse der USV an. Nach dem Einschalten der USV sind die angeschlossenen Geräte über die USV geschützt!

## **Anschluss von Modem/Telefon/Netzwerk für Überspannungsschutz**

Verbinden Sie ihr Netzwerk mit der "IN"-Buchse  $\bigoplus$  Modem/Telefon/Netzwerk. Nutzen Sie ein weiteres Netzwerkkabel um die Verbindung über "OUT" zu ihrem Rechner herzustellen. Damit hat auch Ihre Netzwerkverbindung einen Überspannungsschutz.

#### **Anschluss eines COM-Kabels**

Ist die USV-Software installiert, so kann die Einheit über den PC gewartet werden (terminiertes Ein/Ausschalten, Statusmonitoring). Verbinden Sie hierzu die USV ( $\bigcirc$  oder  $\bigcirc$ ) und ihren Rechner (COM-Port) mit einem passenden Kabel.

#### **Ein- und Ausschalten der USV**

Nutzen Sie zum Ein- und Ausschalten ihrer Grafenthal-USV den Ein / Aus –Schalter auf der Vorderseite des Gerätes.

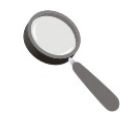

## **3. Wichtige Sicherheitshinweise**

**ACHTUNG!** Um Feuer oder Stromschlägen vorzubeugen, betreiben Sie die USV nur in staubfreien Räumen, in denen die maximal zulässigen Werte für Temperatur und Feuchtigkeit nicht überschritten werden.

**ACHTUNG!** Um eine Überhitzung zu vermeiden, setzen Sie die USV niemals direktem Sonnenlicht aus. Halten Sie Abstand von Heizkörpern und Öfen. Verdecken Sie niemals die Lüfter der Einheit.

**ACHTUNG!** Nutzen Sie die USV NUR mit Computer & Computerzubehör. Schließen Sie NIEMALS medizinische oder lebenserhaltende Geräte, Mikrowellengeräte oder Staubsauger an! **ACHTUNG!** Verbinden Sie NIEMALS den USV-Ausgang mit dem USV-Eingang!

**ACHTUNG!** Halten Sie Flüssigkeiten jeder Art von dem Gerät fern. Stellen Sie keine Getränke auf der USV ab!

**ACHTUNG!** Im Notfall drücken Sie den "OFF" Knopf am Gerät und trennen die Verbindung zum Stromnetzt indem Sie das Kabel ziehen.

**ACHTUNG!** Schließen Sie keine Mehrfachsteckdosen oder externe Spannungsregler an! **ACHTUNG!** Hat die USV ein Metallgehäuse, so MUSS das Gehäuse vor Inbetriebnahme geerdet werden, um den Kriechstrom unterhalb von 3.5mA zu halten.

**ACHTUNG! Gefahr durch Stromschlag!** Auch wenn die USV nicht am Stromnetz angeschlossen ist, können gefährliche Stromstärken von der Batterie ausgehen. Bei Wartungsarbeiten sollte die Batterie daher immer über die Schnellverschlüsse vom Gerät getrennt werden.

**ACHTUNG!** Wartungsarbeiten an den Batterien sollten grundsätzlich von sachkundigem Personal durchgeführt oder beaufsichtigt werden.

**ACHTUNG!** Ersetzen Sie die Batterien immer nur durch Batterien gleichen Typs! **ACHTUNG!** Die Batteriespannung beträgt 12VDC. Geschlossen, Bleisäure, 6-Zellen.

**ACHTUNG!** Niemals die Batterien mit Feuer in Verbindung bringen. Es besteht

Explosionsgefahr! Batterien nicht beschädigen oder öffnen. Austretende Säure ist schädlich für Haut und Augen!

**ACHTUNG!** Vor dem Reinigen des Gerätes ziehen sie bitte den Netzstecker. Keine Flüssigkeiten oder Sprays verwenden!

**ACHTUNG!** Batterien können Stromstöße oder Kurzschlüsse verursachen. Bitte beachten Sie die folgenden Hinweise beim Tausch der Batterien.

- 1) Tragen Sie keine Uhren, Ringe oder andere metallische Gegenstände.
- 2) Nutzen Sie isoliertes Werkzeug.
- 3) Tragen Sie Gummi-Handschuhe und Fußbekleidung.
- 4) Legen Sie kein Werkzeug oder mettallische Gegenstände auf der Batterie ab.
- 5) Trennen Sie das Gerät von der Netzspannung, bevor Sie die Batterie entnehmen.

### **4. Software Download & Installation (Nur für Modelle mit Com-Port) Folgenden Sie diesen Anweisungen um die Software zu installieren:**

- 1. Gehen Sie auf **http://www.power-software-download.com**
- 2. Klicken Sie den "ViewPower"-Button und wählen sie den Download für Ihr Betriebssystem.
- 3. Folgen Sie den Bildschirmanweisungen während der Installation.
- 4. Nach dem Neustart erscheint die Software als orangenes Icon im System-Tray nahe der Uhrzeit.

## **5. Fehlerbeseitigung**

Nutzen Sie diese Übersicht um leichte Probleme selbst zu beheben.

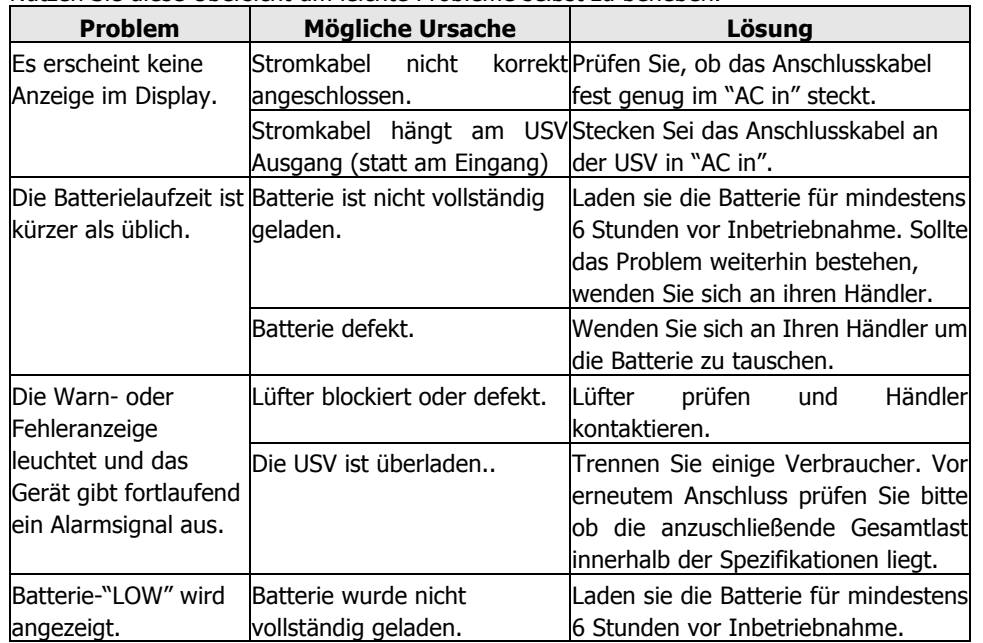

## **6. Specifications**

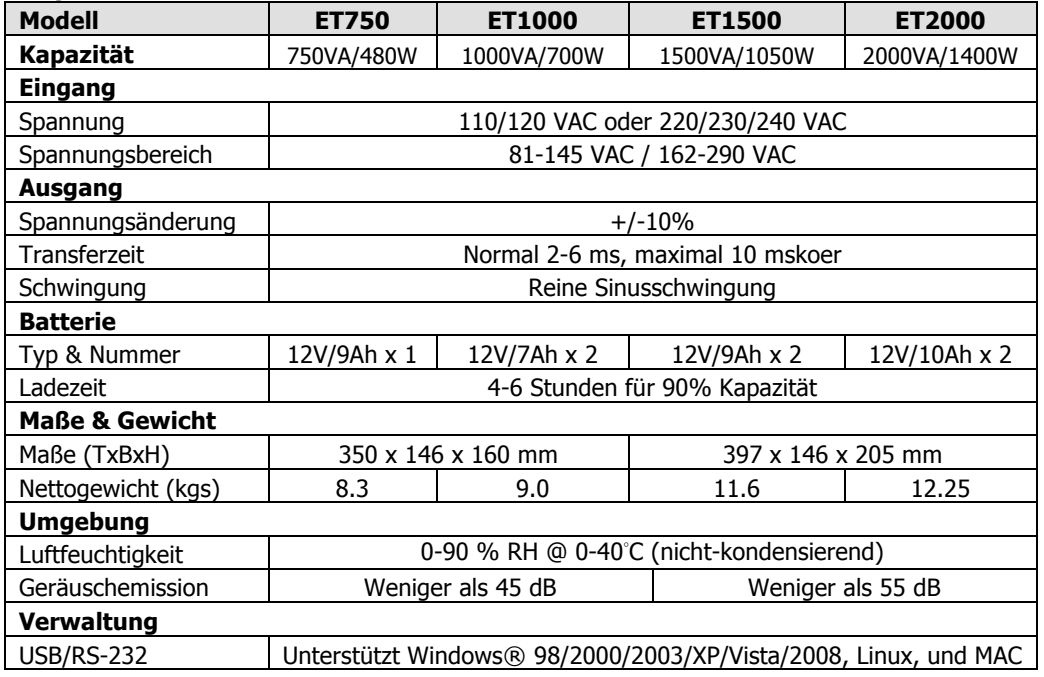